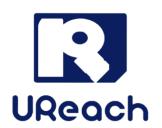

# Intelligent 9

USB/USB-HDD

Duplicator & Sanitizer

User Manual v A.02

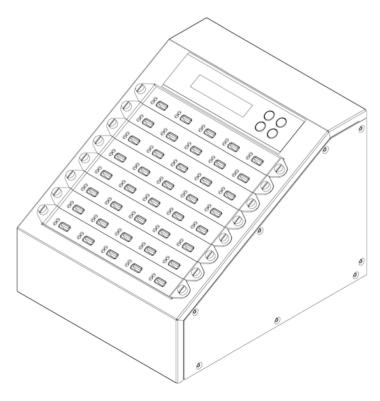

# Index

| Product Disclaimer                             | 3  |
|------------------------------------------------|----|
| Warranty                                       | 3  |
| Piracy Statement                               | 3  |
| Before You Start                               | 4  |
| Notice Symbols                                 | 5  |
| Product Introduction                           | 6  |
| Function Table                                 | 9  |
| Function Description                           |    |
| 1. Copy                                        |    |
| 2. Compare                                     | 15 |
| 3. Copy+Compare                                | 15 |
| 4. Media Check                                 | 15 |
| 5. Information                                 |    |
| 6. Utility                                     |    |
| 7. Setup                                       | 23 |
| 8. Burn-In (Available in Golden Series)        | 27 |
| 9. Log Manager (Available in Golden Series)    | 30 |
| 10. Write Protect (Available in Golden Series) | 30 |
| How to use PC-Monitoring                       | 31 |
| How to Use Event Log?                          | 33 |
| 1. Out Today Report                            | 33 |
| 2. Out Recent Report                           | 33 |
| 3. Out Period Date                             | 33 |
| 4. Advanced Function                           | 33 |
| Maintenance Guide                              | 38 |
| Q&A                                            | 39 |
| Specification                                  | Л1 |

### **Product Disclaimer**

U-Reach is not accountable for any incidental or consequential damages, which includes, but is not constrained to property harm, loss of time or data from use of a U-Reach product, or any other damages attributable to product malfunction or failure (including without limitation, those attributable to: (1) reliance of the materials provided, (2) costs of product replacement, (3) loss of use, data or profits, (4) delays or business interruptions, (5) and any principle of legal responsibility, arising out of or in reference to the use or overall performance or from delays in servicing or lack of ability to render service) of any U-Reach product. U-Reach makes every effort to ensure proper operation of all products. However, the customer is responsible to affirm that out of the U-Reach product meets the customer's quality requirement. The customer further acknowledges that fallacious operation of U-Reach product and/or software program, or hardware issues, can cause loss of data, defective formatting, or data loading. U-Reach will make efforts to resolve or repair any issues recognized by customer either within the warranty period or on a time and materials basis.

Specifications and features subject to change without notice or obligation.

# Warranty

U-Reach provides a basic one-year parts and labor warranty for all of its products (excluding cables, adapters, and other consumable items). An optional extended warranty is also available for an added cost. Telephone and email support is available for the life of the product as defined by U-Reach.

All warranties will be restricted and defined by the market region from which customers purchased.

## **Piracy Statement**

U-Reach accepts no responsibility for copyright infringement or misuse of any U-Reach equipment. Copying all forms of data: audio, video, or software without the permission of the copyright holder is illegal. It is the sole responsibility of the user to ensure that the legal copyrights of the copyright owners are respected.

### **Before You Start**

### **Important Notice**

- Carefully read the entire manual before operating.
- Never turn off the power while the firmware is updating.
- Devices will operate at high temperature during high-speed tasks. Please wear protective gloves to prevent burns when handling devices.
- Devices working in high temperature may cause it to slow down or even shut down.
   Please make sure the devices are not overheated.
- Ensure machine and operator are properly grounded to prevent ESD.
- Make sure the source device is correct and functioning.
- Equal capacity of source and target is recommended for guaranteed data consistency.
- Using the Copy+Compare function provides the most flawless duplication.
- Damage incurred due to noncompliance with U-Reach operating instructions will void the warranty.
- Store the equipment safely when not in use and keep out of the reach of children.
- Use only approved, stable power sources.
- Use product only in a clean, dry, dust free, and ventilated area. Liquids or foreign debris can severely damage your duplicator.
- It is typical for the machine to heat up during operation.
- While in use, do not move the duplicator or remove devices.
- Static electricity may cause duplication error. Please pay attention to the duplicator's environment and operator's equipment. Purchasing static electricity elimination equipment to avoid static electricity shock while in high static electricity areas.
- If you want to change your Log password, please keep your password in a safe place in case you lose it. Please understand that the manufacturer does not provide password reset service due to the consideration of personal privacy.

# **Notice Symbols**

Special items, procedures, or notes to be observed prior to use.

| Note | Refers to related duplicator operations, special details, tips, or |
|------|--------------------------------------------------------------------|
| Note | suggestions for operational effectiveness.                         |

Caution Refers to procedures that need to be adhered to or precautions.

# **Product Introduction**

### **Front View**

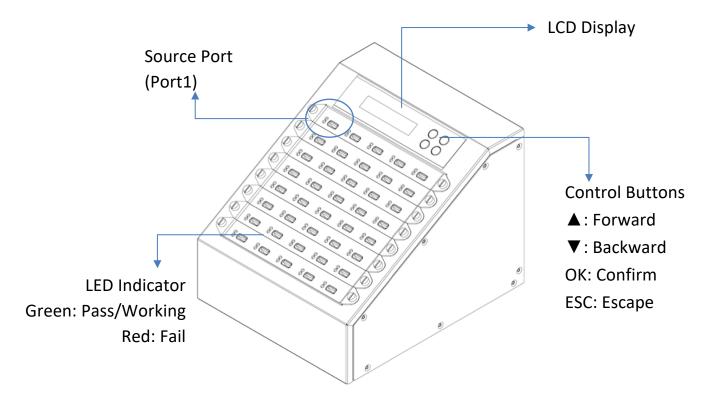

### **Back View**

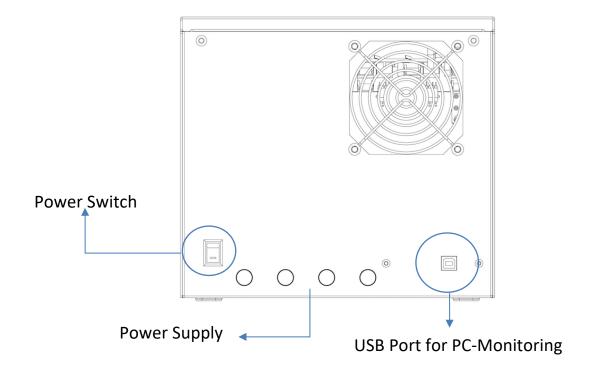

### Package

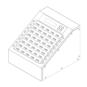

Duplicator x 1

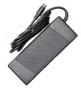

12V DC Adaptor x 1

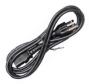

Power Cord x 1

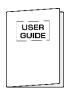

User Manual x 1

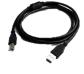

USB Cable for PC Link x 1

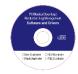

PC-Link Software
Disc x 1

### **Power Adapter**

Standard contents that include power adapter(s) are sufficient for USB devices. Optional power adapter(s) are required when cloning/erasing USB-HDD. Each model may require a different power adapter per its need. The following reference tables illustrate adapter requirements for each machine.

### **USB reference table (USB/USB-HDD)**

| Models | Adapter   | Adapter volume<br>needed when copying<br>USB | Adapter volume needed when copying USB HDD |
|--------|-----------|----------------------------------------------|--------------------------------------------|
| UB905  | 12V 5A    | 1                                            | 1                                          |
| UB910  | 12V 9A    | 1                                            | 1                                          |
| UB920  | 12V 12.5A | 1                                            | 2                                          |
| UB930  | 12V 12.5A | 1                                            | 2                                          |
| UB940  | 12V 12.5A | 1                                            | 4                                          |

| UB960  | 12V 12.5A | 1  | 4 |
|--------|-----------|----|---|
| UB970  | 12V 12.5A | 2  | 4 |
| UB980  | 12V 12.5A | 2  | 4 |
| UB9120 | 12V 12.5A | 2* | 6 |

### \*Remark for UB9120:

Please connect to the corresponding ports.

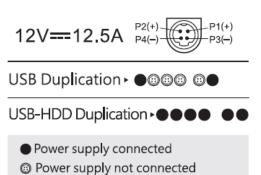

# **Function Table**

\*Below functions and features subject to change without notice.

| Function             | Description                                                                                                    |                                                                                     |  |  |
|----------------------|----------------------------------------------------------------------------------------------------|-------------------------------------------------------------------------------------|--|--|
| 1. Copy              | Data or whole media duplication only.                                                                                              |                                                                                     |  |  |
| 2. Compare           | Bit-for-bit comparison between the                                                                                                 | Bit-for-bit comparison between the source and target flash medias.                  |  |  |
| 3. Copy &<br>Compare | First copies, then compares the tar is completed.                                                                                  | First copies, then compares the target to the source once duplication is completed. |  |  |
|                      | <b>4.1 H2 RW 100%</b> Checks the flash's quality by reading it. This safe check will not change the flash's content or format.     |                                                                                     |  |  |
|                      | <b>4.2 H2+Format 100%</b> Checks the flash's quality by readir the flash's.                                                        | ng and writing H2 files, then format                                                |  |  |
|                      | <b>4.3 H5 RW 100%</b> Checks the flash's quality by reading and writing. This function will change the flash's content and format. |                                                                                     |  |  |
|                      | 4.4 Setup Range % Sets the flash's checking range percentage.  4.5 Setup Range MB Sets the flash's checking range in MB            |                                                                                     |  |  |
| 4. Media Check       |                                                                                                    |                                                                                     |  |  |
|                      |                                                                                                    |                                                                                     |  |  |
|                      |                                                                                                    |                                                                                     |  |  |
|                      |                                                                                                    |                                                                                     |  |  |
|                      |                                                                                                    |                                                                                     |  |  |
|                      |                                                                                                    |                                                                                     |  |  |
|                      |                                                                                                    |                                                                                     |  |  |
|                      |                                                                                                    |                                                                                     |  |  |
|                      | Sets capacity range when                                                                                                    | 4.10.2 Set Lower Limit                                                              |  |  |
|                      | checking the flash device.                                                                                                    | 4.10.3 Clear Limit                                                                  |  |  |

| 4 11 Set Loop Count                                                     |                                                                                                    |  |
|-------------------------------------------------------------------------|----------------------------------------------------------------------------------------------------|--|
| Sets the testing loop count. Each test loop contains a writing &        |                                                                                                    |  |
|                                                                         |                                                                                                    |  |
| ·                                                                       |                                                                                                    |  |
| This feature will show flash's data information, file format, content   |                                                                                                    |  |
|                                                                         | riash's data information, file format, content                                                                                                    |  |
|                                                                         |                                                                                                    |  |
| <u>-</u>                                                                |                                                                                                    |  |
|                                                                         | system information, such as, model number                                                                                                    |  |
| and software version.                                                   |                                                                                                    |  |
|                                                                         | 6.1.1 Auto Format                                                                                                    |  |
|                                                                         | Auto formats media to FAT16 or 32.                                                                                                    |  |
|                                                                         | 6.1.2 FAT16 Format                                                                                                    |  |
|                                                                         | Formats media to FAT16.                                                                                                    |  |
|                                                                         | 6.1.3 FAT32 Format                                                                                                    |  |
| 6 1 Do Format                                                           | Formats media to FAT32.                                                                                                    |  |
| 0.1 Do Format                                                           | 6.1.4 exFAT Format                                                                                                    |  |
|                                                                         | Formats media to exFAT.                                                                                                    |  |
|                                                                         | 6.1.5 Set FAT 16 Cluster Size                                                                                                    |  |
|                                                                         | Sets FAT16 Cluster size.                                                                                                    |  |
|                                                                         | 6.1.6 Set FAT 32 Cluster Size                                                                                                    |  |
|                                                                         | Sets FAT 32 Cluster size.                                                                                                    |  |
| 6.2 Measure Speed                                                       |                                                                                                    |  |
| Measures the flash re                                                   | ading and writing speed. This function will                                                                                                    |  |
| damage the format and content.                                          |                                                                                                    |  |
| 6.3 Capacity Check                                                      |                                                                                                    |  |
| Checks real capacity of                                                 | of the flash.                                                                                                    |  |
| 6.4 Quick Erase                                                         |                                                                                                    |  |
| Erases flash media content. It will keep the FAT format.                |                                                                                                    |  |
| 6.5 Full Erase                                                          |                                                                                                    |  |
| Fully erases, bit for bit, data on flash, including format and content. |                                                                                                    |  |
| 6.6 DoD Erase                                                           |                                                                                                    |  |
| Erases flash three times complying with USA Department of Defense       |                                                                                                    |  |
|                                                                         |                                                                                                    |  |
| <b>6.7 System Update</b> System firmware update via the flash media.    |                                                                                                    |  |
|                                                                         |                                                                                                    |  |
| Calculates the CRC value of the source port's flash media.              |                                                                                                    |  |
|                                                                         | 5.1 USB Info. This feature will show size, and capacity. 5.2 System Info. This feature will show and software version.  6.1 Do Format  6.2 Measure Speed Measures the flash redamage the format and and software version.  6.3 Capacity Check Checks real capacity of the company of the company of |  |

|          | 6.9 A2 Fake Picker                                                |                                                        |                                    |
|----------|-------------------------------------------------------------------|--------------------------------------------------------|------------------------------------|
|          | Checks if a USB contains fake capacity.                           |                                                        |                                    |
|          | 6.10 Release Protect USB                                          |                                                        | C 10 1 De Belegge Bretest          |
|          | (Available in Gold                                                | len Series)                                            | 6.10.1 Do Release Protect          |
|          | Reverses the U                                                    | SB write protection.                                   | (Available in Golden Series)       |
|          | 7.1 Start-up Mo                                                   | enu                                                    |                                    |
|          | Selects which for                                                 | unction is first display                               | yed when powered on.               |
|          |                                                                   | 7.2.1 System and Fi                                    | les                                |
|          |                                                                   | The system automa                                      | tically analyzes the source data's |
|          |                                                                   | format and copies of                                   | only the data area. (Available for |
|          | 7.2 Copy Area                                                     | FAT16/32, NTFS, Lin                                    | iux - ext2/ext3/ext4)              |
|          |                                                                   | 7.2.2 Whole Media                                      |                                    |
|          |                                                                   | Copies the flash's er                                  | ntire content, including the empty |
|          |                                                                   | space.                                                 |                                    |
|          | 7.3 Button Sou                                                    | nd                                                     |                                    |
|          | Enables or disa                                                   | bles the audible beep                                  | when a button is pressed.          |
|          | 7.4 Target Tole                                                   | rance                                                  |                                    |
|          |                                                                   | ity tolerance range between the source and target. The |                                    |
|          | default setting                                                   | _                                                      | _                                  |
|          | 7.5 Asynchrono                                                    | ous                                                    |                                    |
| 7. Setup | Enable opens Asynchronous function. Disable closes this function. |                                                        |                                    |
|          | 7.6 Check Before Copy                                             |                                                        |                                    |
|          | Allows user to check the flash media before duplicating.          |                                                        |                                    |
|          | 7.7 Power Off                                                     | Time Between Copy&                                     | <b>&amp;</b> Compare               |
|          | Sets the power                                                    | -off time between Co                                   | py and Compare.                    |
|          | 7.8 Auto Start                                                    | After Fill Device                                      |                                    |
|          |                                                                   | start of copy/compa                                    | re once all targets have been      |
|          | inserted.                                                         |                                                        |                                    |
|          | 7.9 Language                                                      |                                                        |                                    |
|          | Sets system language. (English or Japanese)                       |                                                        |                                    |
|          | <b>7.10 Select Speed</b> Sets data transmission speed.            |                                                        |                                    |
|          |                                                                   |                                                        |                                    |
|          | 7.11 Set HDD N                                                    | <b>1</b> ode                                           |                                    |
|          | Allows user to                                                    | choose to copy USB H                                   | IDD or pen drives only.            |
|          | 7.12 Monitor Device After Copy                                    |                                                        |                                    |

Allows user to set a device status check after duplication.

|                | 7 13 Adjust Clock (4                                                                                                    | Available in Golden Series)                                         |  |  |
|----------------|----------------------------------------------------------------------------------------------------|---------------------------------------------------------------------|--|--|
|                | <b>7.13 Adjust Clock</b> (Available in Golden Series) Adjusts the time clock displayed on LCD monitor.                    |                                                                     |  |  |
|                |                                                                                                    | 7.14 Use Port 2 as Compare Source (Available in Golden Series)      |  |  |
|                | Double-source setting. When this function is enabled, Port 2 will                                                         |                                                                     |  |  |
|                | become the comparison source.                                                                                             |                                                                     |  |  |
|                | -                                                                                                    |                                                                     |  |  |
|                |                                                                                                    | 7.15 Minimum Speed                                                  |  |  |
|                | Allows user to disab                                                                                                    | Allows user to disable or set minimum threshold speed.              |  |  |
|                |                                                                                                    | 7.16.1 LED in Factory Mode                                          |  |  |
|                | 7.16 Advanced                                                                                                    | LED has "Traditional" and "Factory" mode.                           |  |  |
|                | Setup                                                                                                    | They can be switched on or off.                                     |  |  |
|                | Journ                                                                                                    | 7.16.2 Erase Master Port                                            |  |  |
|                |                                                                                                    | Allows user to erase the source port or not.                        |  |  |
|                | 7.17 Set to Default                                                                                                    |                                                                     |  |  |
|                | Reverts everything I                                                                                                    | back to original manufacturer settings.                             |  |  |
|                | 8.1 Burn-In (Copy+C                                                                                                    | Comp)                                                               |  |  |
|                | Performs Burn-in te                                                                                                    | Performs Burn-in test on USB targets by copying & comparing the     |  |  |
|                | source.                                                                                                    |                                                                     |  |  |
|                | 8.2 Burn-In (Auto Data)                                                                                                   |                                                                     |  |  |
|                | Automatically performs the Burn-in test on USB targets.  8.3 Set Burn Time                                                |                                                                     |  |  |
|                |                                                                                                    |                                                                     |  |  |
|                | Sets the Burn-In test duration.  8.4 Set Loop Count Sets the Burn-In test loop count. Each test loop contains a writing & |                                                                     |  |  |
|                |                                                                                                    |                                                                     |  |  |
|                |                                                                                                    |                                                                     |  |  |
|                | comparing test.                                                                                                    |                                                                     |  |  |
| 8. Burn-In     | 8.5 Set Test Range                                                                                                    |                                                                     |  |  |
| (Available in  | Sets the flash card t                                                                                                    | Sets the flash card test range.                                     |  |  |
| Golden Series) | 8.6 Set Bad Limit                                                                                                    | 8.6 Set Bad Limit                                                   |  |  |
|                | Sets the Burn-In tes                                                                                                    | Sets the Burn-In test error tolerance.                              |  |  |
|                | 8.7 Set Data Patteri                                                                                                    | n                                                                   |  |  |
|                | Sets the burn-in tes                                                                                                    | Sets the burn-in test writing pattern.                              |  |  |
|                | 8.8 Compare Count Per Loop  Sets the data reading count per loop.                                                         |                                                                     |  |  |
|                |                                                                                                    |                                                                     |  |  |
|                |                                                                                                    | 8.9 Power Off Between Loop                                          |  |  |
|                | -                                                                                                    | Sets the power off time between each data writing and reading loop. |  |  |
|                | 8.10 Compare Coun                                                                                                    | • •                                                                 |  |  |
|                | Sets the burn-in test data reading count per loop. (copy+compare)                                                         |                                                                     |  |  |
|                |                                                                                                    |                                                                     |  |  |

|                       | 9.1 Out Today Report                                                 |                                          |  |
|-----------------------|----------------------------------------------------------------------|------------------------------------------|--|
|                       | Outputs today's log records.                                         |                                          |  |
|                       | 9.2 Out Recent Report                                                |                                          |  |
|                       | Outputs recent log records.                                          |                                          |  |
| O Log Managar         | 9.3 Out Period Date                                                  |                                          |  |
| 9. Log Manager        | Outputs log records for user                                         | defined time periods.                    |  |
| (Available in         |                                                                      | 9.4.1 Clear ALL Log                      |  |
| Golden Series)        | 9.4 Advanced Function                                                | Clears all log records with password     |  |
| Golden Series)        |                                                                      | entry.                                   |  |
|                       | *Access to this function requires                                    | 9.4.2 Setup Password                     |  |
|                       | a password*                                                          | Sets the password for clearing log       |  |
|                       |                                                                      | records.                                 |  |
|                       | 10.1 Copy+ Write Protect                                             |                                          |  |
|                       | Copies data from the source to targets, then sets targets with write |                                          |  |
|                       | protection.                                                          |                                          |  |
| 10. Write Protect     | 10.2 Copy+Comp+WriteP.                                               |                                          |  |
|                       | Copies data from the source                                          | to targets then compares and set targets |  |
| (Available in         | with write protection.                                               |                                          |  |
| Golden Series)        | 10.3 Set Write Protect                                               |                                          |  |
| (W-Mode USB           | Sets targets with write protection.                                  |                                          |  |
| drives are required.) | 10.4 Release Write Protect                                           |                                          |  |
|                       | Release targets with write protection.                               |                                          |  |
|                       | 10.5 Show USB WP Info                                                |                                          |  |
|                       | Displays basic information for W-Mode USB drives.                    |                                          |  |

# **Function Description**

### 1. Copy

#### Step 1: Prepare source and target devices.

**Note** 

Recommendation: Target device(s)' capacity must be equal to or larger than the source device capacity.

Step 2: Insert source and target devices.

#### **Step 3: Proceed to copy.**

Scroll to select "1. Copy", then press "OK" to start the duplication process.

**Note** 

The number of working/connected targets will be displayed on LCD. Press "OK" to start.

The information below states what is displayed on the LCD during duplication.

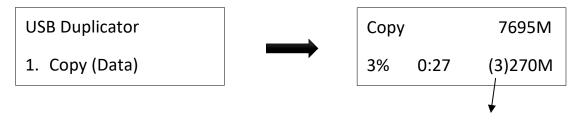

(3) indicates Port #3 is the slowest.

**Note** 

- Before duplication, select the data area at "7.2 Copy area"
- Press ▲ ▼ together for 5 seconds to stop operation on the slowest device.
- Press "ESC" for 5 seconds to stop all the copy jobs.

Caution

It is recommended to reboot the machine after manually stopping the copy.

#### **Step 4: Copy Completed!**

The quantity of passed or failed target device(s) and the copied duration will be displayed on the LCD after duplication completes.

Note

- If flash card is removed during copy process, the system will stop immediately, and red light will illuminate to notify user the copy has failed. Removing the flash card during copy is strongly discouraged as it will damage the flash card.
- Backup the data on target flash cards before starting the copying process as any pre-existing data will be lost once copy is complete.

### 2. Compare

The compare function checks the accuracy of copy result. Scroll to select "2. Compare", then press "OK" to start the verification process.

### 3. Copy+Compare

Sequentially automates from Function 1, Copy to Function 2, then compare.

Scroll to select "3. Copy+Compare", then press "OK" to start the automated duplication and verification process.

### 4. Media Check

**Note** 

- Functions mentioned with "Overwrite" will change the content and format of flash media, please do not execute this function if there is important data stored in it.
- You can set the checking range in [4. Media Check >> Setup Range].
- To protect source data, the system default setting will not execute this function on the master device.

#### 4.1 H2 RW 100%

This function performs a read and write test to determine the flash's quality. After H2 (Overwrite) test, the device will contain H2 files which can be verify again through computer's software if necessary.

Use the ▲ ▼ buttons to view the status of each port.

Note

You can set the checking range in [4. Media Check >> Setup Range].

#### 4.2 H2+Format 100%

This function performs a read and write test to determine the flash's quality. After H2 (Keep Format) test, the device will be formatted back to its original format (Supports FAT16, FAT32, exFAT).

#### 4.3 H5 RW 100%

This function performs a read and write test to determine the flash's quality. The flash's original data will be erased during this test. Use the ▲ ▼ buttons to view the status of each port.

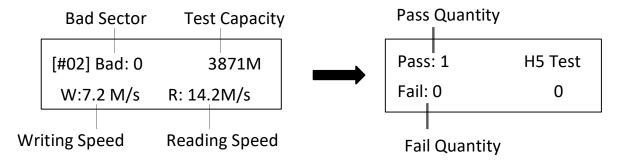

**Note** 

The flash device will be formatted at FAT 16/32 once testing is complete.

### 4.4 Setup Range %

This function sets the quality check capacity range. Use the ▲ ▼ buttons to set the range from 1 to 100%. The higher the percentage, the longer it takes.

[Setup Range]

### 4.5 Setup Range MB

This function sets the quality check capacity range in MB. Use the ▲ ▼ buttons to set the range from 1MB to 9000MB. \_\_\_\_\_\_

[Setup Range MB]
2000MB

Note

The duplicator will abide by whichever was set last if both Range% and Range MB are set.

#### 4.6 Set Error Limit

This function sets the error tolerance range while checking the flash. Use the  $\blacktriangle \lor$  buttons to set the error limit value. Select units to use (KB or MB), then select the value.

[Setup Unit] [Setup Error Limit] 9000MB

#### 4.7 Minimum Read Speed

This function can be used to select the flash media whose reading speed is too slow. Users can set an expected minimum reading speed for media check, so the flash media that doesn't reach the minimum speed value will be identified.

[Minimum Read Speed]
10.0MB/Second

### 4.8 Minimum Write Speed

This function can be used to select the flash media whose writing speed is too slow. Users can set an expected minimum writing speed for media check, so the flash media that doesn't reach the minimum speed value will be identified.

[Minimum Write Speed] 10.0MB/Second

Note

When the red-light illuminates to indicate that an error has occurred, use the  $\blacktriangle$   $\blacktriangledown$  buttons to view the error information.

### 4.9 Low Speed Tolerance Time

Sets the tolerance time when flash does not reach the minimum speed from  $10^{\sim}99$  seconds. The default value is 20 seconds.

### 4.10 Set Capacity Limit

This function is used to set the flash device testing capacity limit. Users can set an upper and lower limit of the flash capacity. To reset, select "clear limit".

[Set Capacity Limit]

1. Set Upper Limit

[Set Capacity Limit]2. Set Lower Limit

#### 4.11 Set Loop Count

Sets the testing loop count. Each test loop contains a writing & comparing test. Use the  $\blacktriangle$   $\blacktriangledown$  buttons to set the range from 0 to 10.

[Set Loop Count]

#### 5. Information

#### 5.1 USB Info.

This setting displays the flash media's basic information such as file format, content size, and total capacity.

Use the ▲ ▼ buttons to view the information of each flash media, source included.

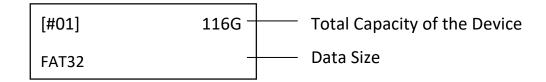

**Note** 

Using this function will not delete the flash media content or format.

### 5.2 System Info.

This function displays system information such as model number and software version.

### 6. Utility

#### 6.1 Do Format

#### 6.1.1 Auto Format

This function formats flash into FAT. Plug in the flash media and press "OK". The system will automatically detect its capacity, then format the media per its capacity.

- If the flash media format is already FAT16 or FAT32, the format function won't alter its original format.
- If the original flash media is not FAT format, i.e., NTFS, Linux, or FAT multi-partition. The system will format per flash's capacity. If capacity is above 2GB, the system will format the flash to FAT32 and below 2GB, the system will format the flash to FAT16.

| Capacity < 2GB | Format FAT16 |
|----------------|--------------|
| Capacity > 2GB | Format FAT32 |

**Note** 

The source port will not perform any formatting because this function will delete the flash media's data.

#### **6.1.2 FAT16 Format**

Sets the FAT16 format.

#### **6.1.3 FAT32 Format**

Sets the FAT32 format.

#### 6.1.4 exFAT32 Format

Sets the exFAT32 format.

#### 6.1.5 Set FAT16 Cluster Size

Sets the FAT16 cluster size.

#### 6.1.6 Set FAT32 Cluster Size

Sets the FAT32 cluster size.

### **6.2 Measure Speed**

This function measures the "read" and "write" flash media speed.

• Plug flash media into the slot, select function [3. Measure Speed], then press "OK" to start this function.

**USB** Duplicator

2. Measure Speed

[#02] Read: 14.7MB

Write: 7.0MB

② Use the ▲ ▼ keys to view the exact "Read" and "Write" flash media speed on each port.

**Note** 

- To protect source data, the system will not execute "Measure Speed" on the master device.
- The function may alter the format and data content of flash.

### **6.3 Capacity Check**

This function can quickly check the real capacity if it's claimed.

- Plug in flash media, select function [6.3 Capacity Check], then press "OK".
  It will take about 3 seconds to determine the exact capacity.
- 2 System will show the checking result by use of Green/Red LED light.
- 3 Use the ▲ ▼ buttons to check the status of each slot.

**Green Light: Capacity OK** 

[#02] SIZE: 3781M

Capacity OK

**Red Light: Error** 

[#04] SIZE: 8M

BAD!

Note

- This function supports asynchronous operation; you can continually plug and unplug flash media without having to push any buttons.
- The function may alter the data content and format of flash.
- To protect source data, the system will not run a Capacity Check on the master device.
- When the red error light illuminates, you can use the ▲ ▼to view error information.

#### 6.4 Quick Erase

This function erases flash data while keeping the format if the original flash format is FAT16/32. Use the  $\blacktriangle \nabla$  buttons to view status, progress, and information.

**Note** 

Quick erase function will erase only FAT 16/32 formatted devices.

#### 6.5 Full Erase

Completely erases the entire flash media, including format and content. This task takes longer. Pressing <ESC> during this process will abandon the task, but the original format and content will no longer be readable.

#### 6.6 DoD Erase

DoD Erase complies with the U.S.A. Department of Defense (DoD 5220) standards by erasing the flash three times, which guarantees that data is completely scrubbed.

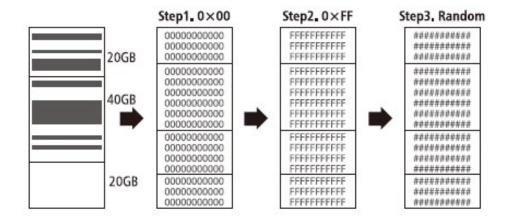

Note

Use the ▲ ▼ buttons to view the status of each port during erase.

### 6.7 System Update

### Step 1: Prepare a Flash drive for update.

Connect a Flash drive to PC. Download the latest firmware, unzip the BIOS firmware, then save it to the root directory in the Flash drive.

Note

The format must be: FAT16 or FAT32.

### Step 2: Proceed to update firmware.

Connect the Flash drive to the source port of the duplicator. Scroll to select "6.7 Update BIOS", then press "OK" to start the firmware update process.

### Caution

The firmware update process may take longer than 5 minutes. Please do not disrupt power or process during BIOS update. If interrupted, the system will become useless. U-Reach will not be held responsible for any damages.

#### 6.8 Calc. CRC64

This function will count the CRC64 value for the source port.

### Caution

User is responsible for verification of targets' quality. Testing a few completed targets in a mass production environment for quality control is recommended.

#### 6.9 A2 Fake Picker

Checks the capacity of each device as it's claimed. A2 failure means the real capacity is different from its claim.

#### **Step 1: Execute the function.**

Insert flash device in any port, select [6.9 A2 Fake Picker], then press "OK". Within 5-10 seconds, the system will determine the real capacity of flash and display the information on the LCD monitor.

#### Step2: Check the status of each port.

When the red error light illuminates, you can use the  $\blacktriangle \nabla$  to view error information.

### **6.10 Release Protect USB** (Available in Golden Series)

Below functions release write protected USB drives. Insert flash device in any port, select [6.10.1 Do Release Protect] or [6.10.2 Delete CD Partition], then press "OK". Within 5-10 seconds, the system will release write protected USB drive(s).

### Note

- Requires W-mode USB drive(s).
- This function is not executable on the source port.
- Data will be deleted after releasing write protection.
- If it is not supported USB, it will show error message "USB chip Not Support!"

#### **6.10.1 Do Release Protect** (Available in Golden Series)

This function releases Whole Write Protected USB drive(s)

### 7. Setup

#### 7.1 Start-up Menu

Sets which function is displayed powered on. The default setting is "1. Copy".

#### 7.2 Copy Area

### System and Files

Also known as "Quick Copy". The source's format is automatically analyzed and if it's recognizable, such as, FAT 16/32/64, NTFS, or Linux ext. 2/3/4, the system will copy the data only, rather than the entire flash.

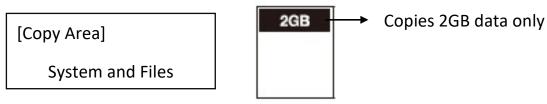

Note

If the file format is not recognized, the whole flash card, including empty space, will be copied even if you specify copy area in "System and Files".

#### Whole Media

The system will copy the whole flash card, including empty space and format. This function is useful when users want to copy the whole flash or have a flash source with an unknown format. "Whole media" copies take a bit longer to complete.

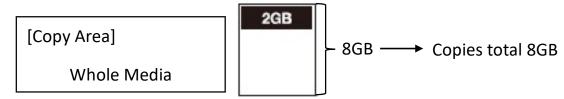

#### 7.3 Button Sound

Controls whether to hear a sound when a button is pressed.

### 7.4 Target Tolerance

This function sets the capacities tolerance range between the source and target flash. If the capacity is outside the tolerance range, the copy will fail.

For example, if the target tolerance is set to "±1%", targets whose capacities are 2.02GB or more and 1.98GB or less will not be copied.

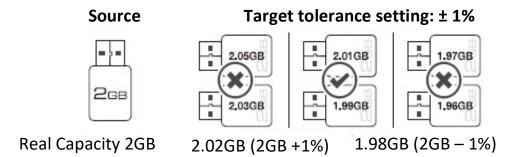

### 7.5 Asynchronous Settings

Users can activate Asynchronous copy by selecting "Enable" or deactivating it by selecting "Disable" For Asynchronous copy to run, the source's data must be smaller than the system's buffer memory and set to "Enable". However, if set to "Disable", regardless of content size, synchronous copy will be performed.

| The conditions of executing "Asynchronous Copy" |                                  |                                 |
|-------------------------------------------------|----------------------------------|---------------------------------|
|                                                 | <b>DISABLE</b> Asynchronous Copy | <b>ENABLE</b> Asynchronous Copy |
| Data > Buffer                                   | *                                | *                               |
| Data < Buffer                                   | *                                | <b>⊘</b>                        |

Note The buffer memory may vary depending on product model.

### 7.6 Check Before Copy

This setting checks if the target devices are capable for read and write.

Note This function will modify the flash media's content.

### 7.7 Power Off Time Between Copy&Compare

The use of this setting is highly advised as it prevents data loss due to unstable flash. Users can set the time gap of power supply between copy and compare. The time gap can be set from 0 to 15 seconds. The default is "3".

#### 7.8 Auto Start After Fill Device

Sets auto start of copy/compare task upon insertion of all targets. Users can also choose to confirm tasks first by pressing "Ok".

#### 7.9 Language

Sets the system's language. (English or Japanese)

#### 7.10 Select Speed

There are 5 transmission speed options:

- Slowest Mode
- Slower Mode
- Normal Mode (Default)
- Faster Mode
- Fastest Mode

Use a good quality flash media that supports a faster mode. If unsure about the flash quality or notice a high copy/compare failure rate, use a slower transmission speed. The default setting is "Normal Mode".

#### 7.11 Set HDD Mode

This function is for copying USB-HDD(s).

- Active Mode: Performing USB-HDD copy.
- Inactive Mode: Performing USB device copy.

Note

The purpose of "Active Mode" is because USB-HDDs have different file formats compared to flash sticks. Once set at "Active Mode," the duplicator cannot do a BIG capacity to SMALL capacity copy, even if the data is small.

### 7.12 Monitor Device After Copy

Allows user to set a device status check after duplication. The settings could show different results because each device has various settings.

For example, if a device is set to power off automatically after "complete" command, then user must set "Do NOT Check" to make sure the LCD keeps the copy result for reference.

[Monitor Device After Copy]

Do NOT Check

Total OK: 10 NG: 0

12:48 OK: 10 NG: 10

In this case, if set at "Do Check", the copied device will power off automatically after Copy job completes and the LCD will back to the previous job.

[Monitor Device After Copy]

Do Check

1. Copy (Data)

#### **7.13 Adjust Clock** (Available in Golden Series)

Adjusts the duplicator's time clock displayed on the LCD monitor.

### **7.14 Use Port 2 as Compare Source** (Available in Golden Series)

This function designates Port 1 as the copy source and Port 2 as the compare source. This double-source setting can eliminate duplication errors caused by a worn source when using [3. Copy+Compare]. This guarantees maximum reliability and 100% duplication accuracy.

Note

Use [3. Copy+Compare] function to ensure copy accuracy.

- Select [7. Setup], then choose pick "Use Port 2 as Compare Source".
- "Enable" or "Disable" this function.

Note

- Make sure both sources contain identical content.
- Despite Port 2 becoming a source, there are some functions that Port 2 doesn't support, such as the erase, H5 test, and speed measuring functions.

### 7.15 Minimum Speed

Allows user to disable or set minimum threshold speed during Copy and Compare. Users can set the speed value amongst  $0\sim30$  MB/s. The system will fail if any device does not achieve minimum speed.

### **7.16 Advanced Setup** (Available in Golden Series)

• Function [7.16.1 LED in Factory Mode]

Set LEDs in Traditional or Factory mode.

 Traditional Mode (Default): Green lights on after press "OK" and successfully detecting devices. [LED in Factory Mode]

Traditional Mode

- Factory Mode #1: All lights off after press "OK" and successfully detecting devices.
- Factory Mode #2: All lights on after press "OK" and successfully detecting devices.

#### 7.17 Set to Default

Restores original default settings.

### 8. Burn-In (Available in Golden Series)

Burn-In is the most useful flash configuration method. The Burn-In test contains three steps: data writing, power off, and data comparing (reading). Users can set writing loop, compare loop, power off time, and writing pattern as needed.

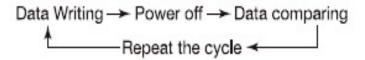

**Note** 

Write protected devices do not support burn-in function.

### 8.1 Burn-In(Copy+Comp)

The Burn-In test on flash targets continually copies & compares source data. You could view related settings in the table below. The duplicator would abide by the last setting picked if users chose both "Burn Time" and "Loop Count."

| Сору |      | 7695M    |
|------|------|----------|
| 1%   | 0:12 | (3) 135M |

| Burn-In Complete |       |  |  |  |
|------------------|-------|--|--|--|
| Loop1,           | 10:30 |  |  |  |

| 8.1 Burn In (Copy&Comp)               | 8.3 Set Burn Time  |  |
|---------------------------------------|--------------------|--|
| Prepare one Physical Source.          | 8.4 Set Loop Count |  |
| · · · · · · · · · · · · · · · · · · · | 8.6 Set Bad Limit  |  |

| 8.9 Power Off Between Loop  |  |
|-----------------------------|--|
| 8.10 Compare Count Per Copy |  |

### 8.2 Burn-In (Auto Data)

The Burn-In test on flash targets continually copies & compares source data. You could view related settings in the table below. The duplicator would abide by the last setting picked if users chose both "Burn Time" and "Loop Count."

| 8.2 Burn-In (Auto Data)                                                   | 8.3 Set Burn Time          |  |
|---------------------------------------------------------------------------|----------------------------|--|
|                                                                           | 8.4 Set Loop Count         |  |
|                                                                           | 8.5 Set Test Range         |  |
| No physical Source needed. Choose [8.7 Set Data Pattern] to automatically | 8.6 Set Bad Limit          |  |
|                                                                           | 8.7 Set Data Pattern       |  |
|                                                                           | 8.8 Compare Count Per Loop |  |
|                                                                           | 8.9 Power Off Between Loop |  |

Note

This function does not require a source device. The system will defer to user's "Set Data Pattern" settings.

#### 8.3 Set Burn Time

User can set the Burn-In test interval. The test time ranges from 30 mins to 30 days.

[Set Burn Time]
30 min

### 8.4 Set Loop Count

Sets the flash media's Burn-in test loop quantity. Each loop contains 3 processes: writing, power off, and comparing. The loop quantity can be set from 0 to 99999.

L35: The 35<sup>th</sup> Loop.

R3: The  $3^{th}$  compare in the  $35^{th}$  loop.

E0: Total error quantity.

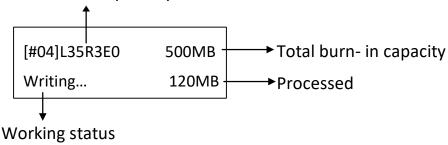

Note

- Loop 0 is equal to Loop 99999
- The duplicator will abide by the last setting picked if users chose both "Burn Time" and "Loop Count."

### 8.5 Set Test Range

Sets the flash media test range. The range can be set from 1% to 100%.

[Set Test Range]
100%

**Note** 

"Test Range" setting is only available in [8.2 Burn-In (Auto Data)].

#### 8.6 Set Bad Limit

Sets the error tolerance. Tolerance can be set from 1-10000 bad sectors. The system will count per whole test, not per loop.

[Set Bad Limit]
0

#### 8.7 Set Data Pattern

Sets the Burn-In test writing value. There are two data patterns:

- Auto Pattern: The default value will be used during burn-in test. Default value is random repetition of FF and 00.
- User Defined: Users can manually indicate which value to use during burn-in test. The setting is only 1 byte.

Note

"Data Pattern" setting is only available in [8.2 Burn-In (Auto Data)].

### 8.8 Compare Count Per Loop

Sets the compare count in each loop during Auto Data burn-in test. The default setting is one compare (reading) test per loop.

Note

"Compare Count Per Loop" setting is only available in [8.2 Burn-In (Auto Data)].

### 8.9 Power Off Between Loop

Sets the power off time range between loops. This can be set from 0 to 15 seconds.

### **8.10 Compare Count Per Copy**

Sets the compare count in each loop during Copy & Compare burn-in test. The default setting is one compare (reading) test per loop.

Note

Can only be set in [8.1 Burn-In (Copy+Compare)].

### 9. Log Manager (Available in Golden Series)

The Log Report Management Tool assists users with monitoring, recording, and managing the entire duplication process. By displaying detailed information for each port, this tool helps to identify the slowest writing device that in turn, keeps the operation running efficiently. Please refer to "How to Use Event Log?" for details.

### 10. Write Protect (Available in Golden Series)

**Note** W-mode USB drives are required.

Caution

Interrupting writes protect process may damage your USB drive.

A USB with write protection cannot be erased, formatted, or deleted.

**Step1:** Prepare a source USB and some W-mode equipped USB targets.

Step2: Plug in USBs.

**Step3:** Scroll to [10. Write Protect] and press "OK." Select the 3 sub-functions.

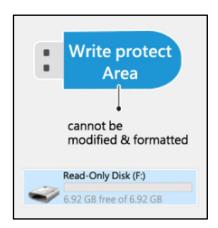

### 10.1 Copy+WriteProtect

Copies data from the source to targets and then set write protection on targets.

Caution

If the sticks were originally protected, the system will automatically release protection, then copy.

### 10.2 Copy+Comp+WriteP.

Copies data from the source to targets, compares, then set the write protection on targets.

**Caution** 

If the sticks were originally protected, the system will automatically release protection, then copy+compare.

#### 10.3 Set Write Protect

Sets write protection on targets.

**Note** 

- This function is not executable on the source port.
- It takes a few seconds to set write protection on all targets.

#### 10.4 Release Write Protect

Release write protection on targets.

#### 10.5 Show USB WP Info.

Displays basic information for W-Mode USB drives.

# How to use PC-Monitoring

PC-monitoring is a convenient tool to monitor real-time status information such as: duplication progress, testing results, and operation log. These information are viewed on your computer screen. This section contains installation and operation instructions. How to Launch PC-Monitoring:

- Step 1: Copy "LV07B" to your PC.
- **Step 2:** Connect the USB cable from computer to the duplicator.
- Step 3: Power On the duplicator.
- Step 4: Launch LV07B by double clicking on software icon "LV07B".

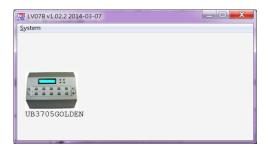

### Caution

- Before Step 4, make sure the duplicator has completed boot-up.
- There are configuration files when launching LV07B. Make sure you are launching the .exe file on the PC, and not with the provided U-Reach mini-CD software.

**Step 5:** When the below screen is shown, the duplicator has linked to the computer successfully and is ready to use the real-time monitoring function.

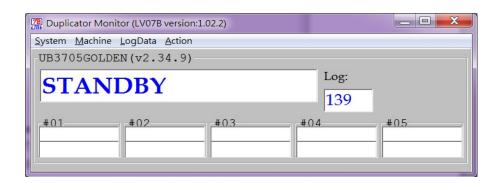

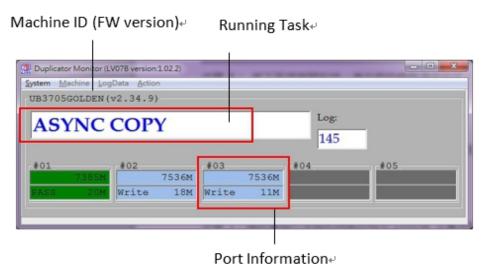

Step 6: If the screen above does not appear, please repeat steps 1 thru 4.

Note

If the system requests "Run the program as an Administrator", right click "LV07B", then set it in "Properties" > "Compatibility".

## **How to Use Event Log?**

The log manager is an excellent management tool for operation control purposes. It can record duplication operation, system, and targets information details.

### 1. Out Today Report

Step 1: Insert flash media into Port 1.

**Step 2:** Go to "Out Today Report" and press "OK" to output today's log records.

**Step 3:** Remove flash media and read the log report on PC.

### 2. Out Recent Report

Step 1: Insert flash media into Port 1.

**Step 2:** Go to "Out Recent Report" and press "OK" to output the log records from the last 28 days.

**Step 3:** Remove flash media and read the log report on PC.

### 3. Out Period Date

**Step 1:** Insert flash media into Port 1.

**Step 2:** Go to "Out Period Date" and press "OK" to output the log records from a specific date.

### 4. Advanced Function

Enter protective password to access advanced functions. The default password is "123456".

Clear ALL Log

After entering the password, all the log records can be cleared from the duplicator.

[Advanced Function]

1. Clear ALL Log

Warning:

Clear ALL log?

### **Caution**

Before using function "Clear ALL Log" during PC connection, please observe the following steps:

- 1. Close the PC-Link software (LV07B) or 2. Disconnect the duplicator from PC
- \*The PC-Link software (LV07B) is designed to continuously record log reports. If user executes "clear log records" on the duplicator while LV07 is still running, the conflict between LV07 and duplicator might lead a serious system error.

#### Setup Password

Setting a password ensures the duplicator's log records are protected.

# complete create the log database from duplicator. The log manager can store up to 60,000 records. If the storage limit is exceeded, the system will automatically remove the oldest record **Note**

protection.

and replace it with the newest. Changing the default password is highly advised as to ensure record

During your first linkage, please wait for a few minutes on PC to

If you want to change your Log password, please keep your password in a safe place in case you lose it. Please understand that the manufacturer does not provide password reset service due to the consideration of personal privacy.

#### 34

## 

Print Date: 2016-08-30 17:46:11

Model: Platinum Fox 1–19 F/W Ver: 2.35.9 Machine ID: 37050.00348.57982.27667.50208

Machine Info.

start No. = 4145 end No. = 4160

| N∘. Date                                                                                                    | Time                                                                                                    | Port                                                                                                    | Result                                  | Function                                                                                                    |
|----------------------------------------------------------------------------------------------------|----------------------------------------------------------------------------------------------------|----------------------------------------------------------------------------------------------------|-----------------------------------------|----------------------------------------------------------------------------------------------------|
| 0004145 2016-08-30<br>0004146 2016-08-30<br>0004147 2016-08-30<br>0004148 2016-08-30<br>0004149 2016-08-30<br>0004150 2016-08-30<br>0004151 2016-08-30<br>0004152 2016-08-30<br>0004153 2016-08-30<br>0004154 2016-08-30<br>0004155 2016-08-30<br>0004156 2016-08-30<br>0004157 2016-08-30<br>0004158 2016-08-30 | 13:06:34<br>13:53:42<br>14:43:27<br>14:43:28<br>14:46:41<br>14:46:41<br>14:48:55<br>14:48:55<br>15:34:43<br>15:34:43<br>15:43:27<br>15:43:28 | 0002<br>0002<br>0002<br>0003<br>0002<br>0002<br>0003<br>0002<br>0002<br>0002<br>0007<br>0002<br>0003<br>0002 | PASS PASS PASS PASS PASS PASS PASS PASS | COPY(DATA,1847.3MB) FORMAT FAT32 FORMAT FAT32 Copy+Compare+WP(DATA,87.9MB) Copy+Compare+WP(DATA,87.9MB) FORMAT AUTO FORMAT AUTO Copy(DATA,87.9MB) Copy(DATA,87.9MB) COPY(CD:71.5MB,USB:19.5MB) COPY(CD:71.5MB,USB:19.5MB) COPY(CD:71.5MB,USB:20.3MB) COPY(CD:71.5MB,USB:20.3MB) COPY(CD:71.5MB,USB:20.3MB) COPY(CD:71.5MB,USB:20.3MB) |

### **Execution Time** Capacity (Sectors) VID PID [Serial No.]

| 07:27 | 7389.2MB(15133248) | 13FEh 5527h [070B4820F9A9F087]               |
|-------|--------------------|----------------------------------------------|
| 00:07 | 7389.2MB(15133248) | 13FEh 5527h [070B4820F9A9F087]               |
| 00:08 | 7695.0MB(15759360) | OBDAh 0158h [20060413092100000]              |
| 00:15 | 116.2GB(243723008) | 13FEh 5700h [000000000000]                   |
| 00:16 | 57.9GB(121629568)  | 13FEh 5727h [0700686E84806906]               |
| 00:06 | 57.9GB(121629568)  | 13FEh 5727h [0700686E84806906]               |
| 00:06 | 116.2GB(243723008) | 13FEh 5700h [000000000000]                   |
| 00:11 | 116.2GB(243723008) | 13FEh 5700h [000000000000]                   |
| 00:11 | 57.9GB(121629568)  | 13FEh 5727h [0700686E84806906]               |
| 00:38 | 57.9GB(121629568)  | 13FEh 5727h [0700686E84806906] [Phison 2312] |
| 00:39 | 116.2GB(243723008) | 13FEh 5700h [000000000000] [Phison 2312]     |
| 00:39 | 57.9GB(121629568)  | 13FEh 5727h [0700686E84806906] [Phison 2312] |
| 00:39 | 116.2GB(243723008) | 13FEh 5700h [000000000000] [Phison 2312]     |
| 00:22 | 57.9GB(121629568)  | 13FEh 5727h [0700686E84806906] [Phison 2312] |

# Definition

| Information         | Item                                 | Description                                               |  |
|---------------------|--------------------------------------|-----------------------------------------------------------|--|
| Log Output          | Print Date                           | The output date of log report                             |  |
| Information         | Model                                | The duplicator's model info.                              |  |
|                     | F/W Ver                              | The duplicator's firmware version                         |  |
|                     | Machine ID                           | The ID number of duplicators                              |  |
|                     | Start No                             | The beginning log record in the log report                |  |
|                     | End No                               | The last log record in the log report                     |  |
| Operation           | No.                                  | The number of log record                                  |  |
| Records             | Date-Time                            | The time of each operation result                         |  |
|                     | Port                                 | The specific interface of each operation                  |  |
|                     | Result                               | The final status of each operation                        |  |
|                     | Function                             | The function executed by user                             |  |
|                     | Run Time                             | The time of each operation process                        |  |
| Card<br>Information | Target Information Capacity (Sector) | The capacity information of each target devices           |  |
| Intomiation         | Model, Version, Serial No            | The detailed information of flash devices                 |  |
| Functions           | СОРУ                                 | Synchronous Copy.                                         |  |
|                     | Сору                                 | Asynchronous Copy.                                        |  |
|                     | COMPARE                              | Synchronous Compare.                                      |  |
|                     | Compare                              | Asynchronous Compare.                                     |  |
|                     | COPY+COMPARE                         | Synchronous Copy & Compare.                               |  |
|                     | Copy+Compare                         | Asynchronous Copy & Compare.                              |  |
|                     | H3 TEST                              | Executes H3 reading test.                                 |  |
|                     | H5 TEST                              | Executes H5 reading & writing test.                       |  |
|                     | FORMAT AUTO                          | Formats the flash media automatically.                    |  |
|                     | FORMAT FAT16                         | Formats the flash media as FAT16.                         |  |
|                     | FORMAT FAT32                         | Formats the flash media as FAT32.                         |  |
|                     | CAPACITY CHECK                       | Capacity inspection of flash media.                       |  |
|                     | QUICK ERASE                          | Erases the flash media content.                           |  |
|                     | FULL ERASE                           | Completely erases flash data, including                   |  |
|                     |                                      | format and content.                                       |  |
|                     | DoD ERASE                            | Erases flash three times, complying with                  |  |
|                     |                                      | USA Department of Defense (DoD)                           |  |
|                     | Calc. CRC64<br>(USB/SD/MSD Only)     | standard. Calculates the CRC64 value of the source flash. |  |

| A2 FAKE PICKER<br>(USB/SD/MSD Only) | Checks if an SD/TF(MS) flash card contain fake capacity. |
|-------------------------------------|----------------------------------------------------------|
| BURN IN                             | Flash media durability test.                             |
| (DATA,XXXXMB)                       | (Data Only Copy, Capacity of Data).                      |
| (Whole,XXXXMB)                      | (Whole Media Copy, Capacity of Source                    |
|                                     | Device).                                                 |
| (10%)                               | (The percentage of inspection)                           |
| R:18.3M/S                           | Reading Speed.                                           |
| (15%)                               | (The percentage of inspection)                           |
| W:11.7M/S; R:21.7M/S                | Writing Speed; Reading Speed                             |

### **Maintenance Guide**

### Steps to replace socket

Turn off power

**Caution** 

For your safety, please turn off the power before inspecting or replacing the socket.

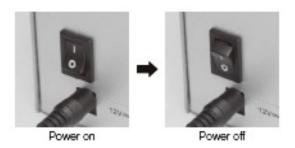

② Use your hand or a flat head screwdriver to remove the faceplate screws.

**Caution** 

Please use extreme caution while using a screwdriver to remove the screws as they can cause the screwdriver to slip.

Remove the socket cover.

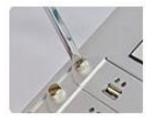

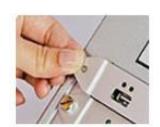

Replace the damaged socket(s).

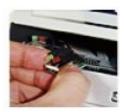

**6** Replace the socket cover

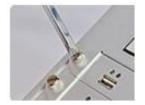

### Q&A

# Q1: What is the difference between Intelligent 9 Series flash duplicator and PC based duplicator?

A: There are four main differences:

- Multi-task processing capability: A professional flash duplicator can handle many flashes simultaneously during copy or check processes. Even if a PC boasts a powerful CPU, handling too many flashes at once typically proves to be too difficult, making a duplicator the logical choice.
- 2 No risk of virus infection: Intelligent 9 Series flash duplicator is an embedded system, it only copies whatever is on the source. When the system is turned off, nothing will be left in the system. Hence, there will not be any risk of virus infection.
- 3 Duplication accuracy: Intelligent 9 Series flash duplicator achieves flawless duplicates directly from the source to all its targets.
- 4 Instant power on and off: There is no system boot up or shut down wait time with the Intelligent 9 Series flash duplicator which contributes to the fast and easy process.

#### Q2: Can the flash duplicator copy any kind of file format, i.e. NTFS?

A: Yes, our flash duplicator supports "Whole Area" function to copy whole flash media without formatting issues.

#### Q3: How do we know the data is correct after copy?

A: Use the [2. Compare] function to ensure duplication accuracy.

#### Q4: What should I do if I encounter a copy fail?

A:

- 1 Double check that source capacity is not larger than the target capacity. [5.1 Flash info] function allows you to view the source and target's data size and capacity.
- 2 Ensure that your source flash media isn't corrupt.
- 3 If the flash quality is poor, copy results may be affected, to remedy this:
- (1) [4. Media Check] will check both source and target's quality.
- (2) Use "Select Speed" to slow down the copy speed.

# Q5. Is it possible to use an 8GB source copy to 16GB targets (source capacity less than target)?

A: Yes, copying from 8GB to 16GB is doable, but the target becomes 8GB when read on PC. After duplication, the target's FAT table will be identical to the source. You can restore its real capacity by re-formatting the device.

# Q6. Is it possible to copy when there is a big difference between Source and Target's capacity? For example, a 8GB source copy to 16GB targets?

A: Yes, but the source data must be within the capacity of the target devices. However, due to capacity discrepancy, errors and lost data may occur. Using flash medias with the same capacity is strongly recommended.

1 If Source capacity is SMALLER than the target, for example 8GB to 16GB:

#### Example:

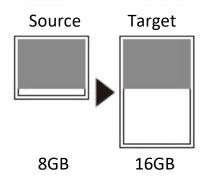

### **Copy OK**

#### Warning:

The target 16GB WILL BECOME 8GB WHEN READ ON PC. You can reset its 16GB capacity by reformatting the device.

Caution

When there is a big difference between target and source's capacity, such as 8GB to 32GB or 8GB to 16GB, there is a risk of target capacity, compatibility and format errors. It is strongly recommended that target and source be in close range of capacity.

- 2 If source capacity is LARGER than the target, for example 16GB copy to 8GB:
- There are two results as shown in illustrations (1) and (2)
- (1) When a content is within the target flash media's capacity.

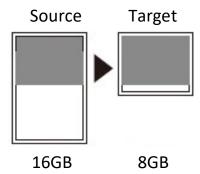

### Copy OK

Because the data is within the 8GB area.

(2) When the content is outside the target flash media's capacity.

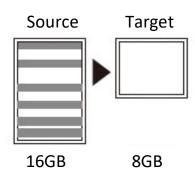

### Can't Copy

Because the data is outside of the 8GB area.

**Caution** 

The copy will fail because the data was stored beyond the 8GB area. The duplicator will copy the data as is which means the location remains intact.

# **Specification**

| Series         | Intelligent9 USB Dupl | icator                                               |                                       |  |
|----------------|-----------------------|------------------------------------------------------|---------------------------------------|--|
| Series         |                       |                                                      |                                       |  |
|                | Operation Type        |                                                      | , FPGA-based operation (Non-PC based) |  |
|                |                       | English or Japanese                                  |                                       |  |
| Specifications | LCD Display           | Backlit Monochrome LCD Display                       |                                       |  |
|                | LEDs                  | 2 LED Indica                                         | tors per Port (1 Red/ 1 Green)        |  |
|                | Control Panel         | 4 Push Buttons (▲, ▼, OK, ESC)                       |                                       |  |
|                | Copy Modes            | Quick Copy (Systems & Files Copy), Whole Media       |                                       |  |
|                | copy wodes            | Copy, Async                                          | hronous Duplication                   |  |
|                | Compare Function      | Bit-by-bit data comparison                           |                                       |  |
| Features       | Diagnostic Modos      | H2 Test (Rea                                         | ad and write test)/ H5 Test (Read and |  |
|                | Diagnostic Modes      | write test)                                          |                                       |  |
|                | Sanitization Modes    | Quick Erase, Full Erase, and DoD Erase               |                                       |  |
|                | Format Functions      | Formats device to FAT16, FAT32, exFAT                |                                       |  |
|                |                       | Time ranges from 30 minutes to 30 days.              |                                       |  |
|                | Burn-in Test          | (Available in Golden Series)                         |                                       |  |
|                | Log Report            | Monitor real-time recordings and Log Reports via     |                                       |  |
|                | Management            | PC-link (Available in Golden Series)                 |                                       |  |
| Consist        | Write Protection      | Whole USB Write Protect (Available in Golden Series) |                                       |  |
| Special        | PC Monitoring         | Real-Time status monitoring through PC               |                                       |  |
| Features       |                       | Quick Copy: FAT16/32/64, Windows (NTFS), and         |                                       |  |
|                | Supported Formats     | Linux (Ext2/Ext3/Ext4)                               |                                       |  |
|                | Supported Formats     | Whole Media Copy: All Formats, including             |                                       |  |
|                |                       | proprietary formats                                  |                                       |  |
|                | Supported O/S         | All (Windows, Mac, Linux, and other stand-alone      |                                       |  |
|                |                       | systems)                                             |                                       |  |
|                | Power Supply          | 12V DC Adapter                                       |                                       |  |
| Hardware       | Tomporatura           | Working                                              | 5°C ~ 45°C (41°F ~ 113°F)             |  |
|                | Temperature           | Storage                                              | -20°C ~85°C (-4°F ~ 185°F)            |  |
| Specifications | Humidity              | Working                                              | 20% ~ 80%                             |  |
|                | Tarriuity             | Storage                                              | 5% ~ 95%                              |  |
|                | Certifications        | FCC, CE, RoHS                                        |                                       |  |

<sup>\*</sup>Specifications subject to change without notice.